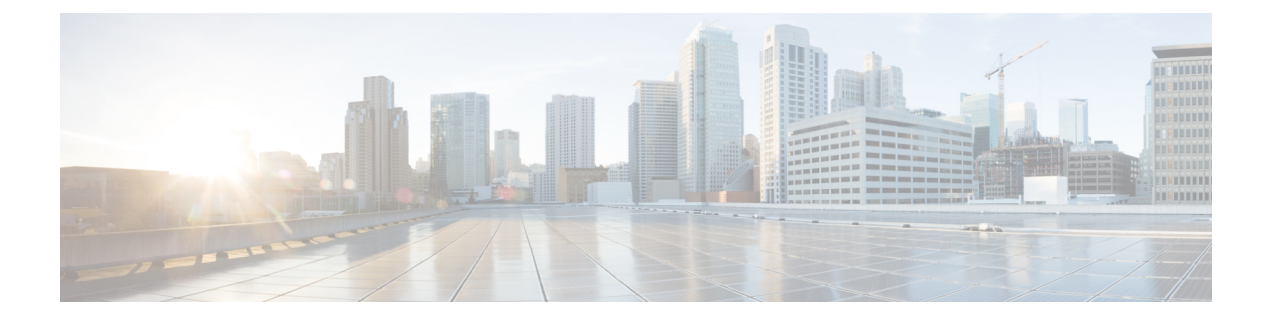

# ストレージ コントローラの考慮事項

この付録では、ストレージ コントローラ (RAID および HBA) に関する情報を提供します。

- サポートされているストレージ コントローラとケーブル (1 ページ)
- ストレージ コントローラ カードのファームウェアの互換性 (2 ページ)
- RAID バックアップ(Supercap) (3 ページ)
- Cisco 12G SAS モジュラ RAID コントローラ用の書き込みキャッシュ ポリシー (3 ペー ジ)
- RAID グループでのドライブ タイプの混在使用 (4 ページ)
- RAID コントローラの移行 (4 ページ)
- ストレージ コントローラとバックプレーン コネクタ (5 ページ)
- RAID ユーティリティに関する詳細情報 (6 ページ)

#### サポートされているストレージコントローラとケーブル

このサーバは、専用の内部ライザーに差し込む PCIe タイプの 1 台の SAS RAID コントローラ または HBA コントローラをサポートします。

### 

(注) サーバでは、タイプの異なるコントローラを組み合わせて使用しないでください。

## 

(注) NVMe PCIe SSD は、SAS/SATA RAID コントローラでは制御できません。

このサーバでは、次の表に示す RAID および HBA コントローラ オプションとケーブル要件が サポートされます。

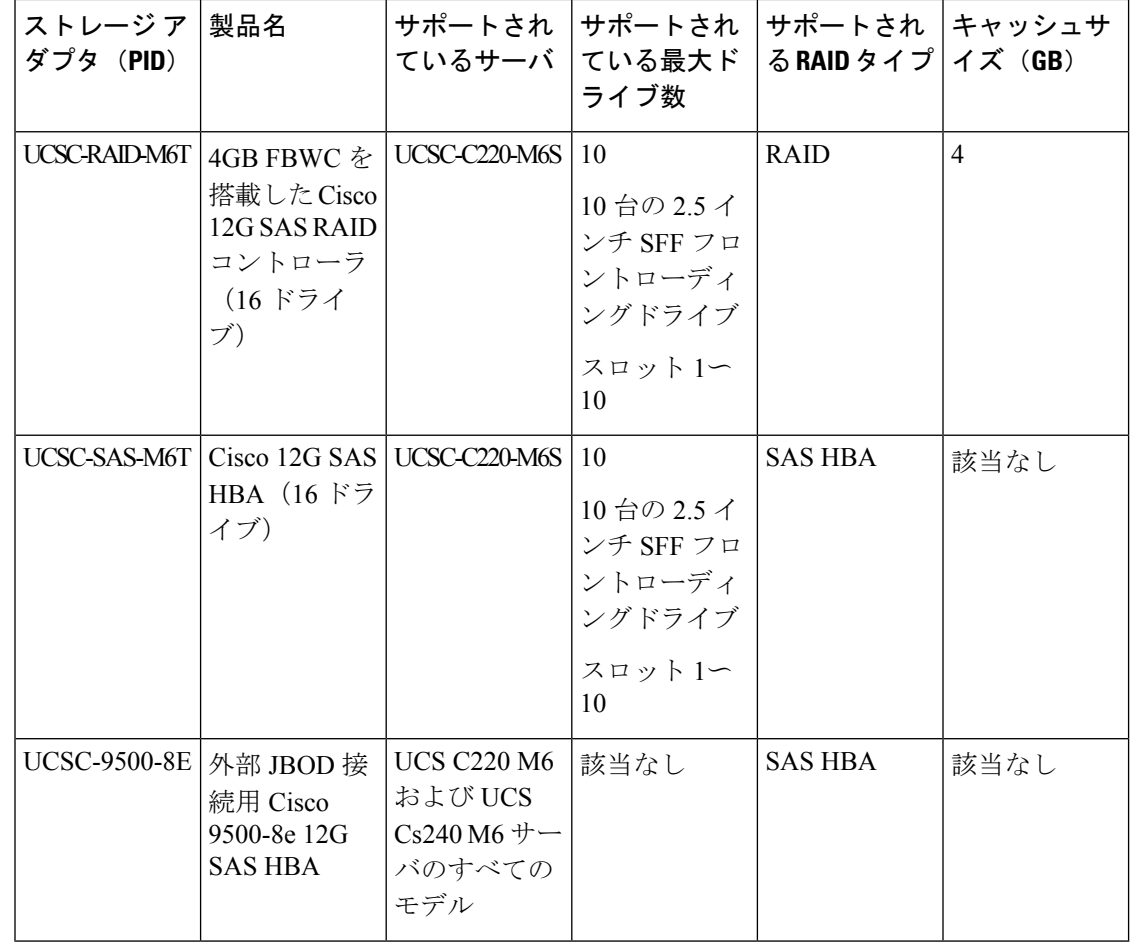

# ストレージコントローラカードのファームウェアの互換 性

ストレージ コントローラ (RAID または HBA)のファームウェアは、サーバにインストール されている現在の Cisco IMC および BIOS のバージョンと互換性があることを確認する必要が あります。互換性がない場合は、Cisco Host Upgrade Utility (HUU) を使用して、ストレージ コ ントローラのファームウェアを互換性のあるレベルにアップグレードまたはダウングレードし てください。

このユーティリティをダウンロードする方法、およびこのユーティリティを使用してサーバコ ンポーネントを互換性のあるレベルにする方法については、HUU [ガイド](http://www.cisco.com/c/en/us/support/servers-unified-computing/ucs-c-series-rack-servers/products-user-guide-list.html)に用意されている、 ご使用の Cisco IMC リリースに対応する HUU ガイドを参照してください。

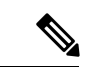

スタンドアロン モードのみで実行されているサーバ:コントローラ ハードウェアを交換した 後に、ファームウェアの現在のバージョンが更新バージョンと同じであった場合でも、Cisco Host Upgrade Utility (HUU) コントローラのファームウェアの更新を実行する必要があります。 これは、コントローラのsuboem-idをサーバSKU用の正しい値にプログラムするために必要で す。これを行わないと、ドライブの一覧がソフトウェアで正しく表示されないことがありま す。この問題は、UCSM モードで制御されるサーバには影響しません。 (注)

#### **RAID** バックアップ(**Supercap**)

このサーバは、Supercapユニット(UCS-SCAP-M6)の取り付けをサポートしています。ユニッ トは、ファン モジュールに合わせてブラケットに取り付けます。

オプションの SCPM は、急な電源喪失に備えてディスク ライトバック キャッシュ DRAM を約 3 年間バックアップします。

Supercap ユニットの交換の手順については、Supercap の交換 (RAID [バックアップ\)を](c220m6_chapter3.pdf#nameddest=unique_101)参照し てください。

## **Cisco 12G SAS** モジュラ **RAID** コントローラ用の書き込み キャッシュ ポリシー

このサーバで、CiscoモジュラRAIDコントローラのデフォルトの書き込みキャッシュポリシー は、ライトスルーです(SuperCapまたは「優れたBBU」の有無に関係ありません)。これは、 コントローラの最適なパフォーマンス特性を利用します。

書き込みポリシーは、必要に応じて [Write Back] に設定できます。次の方法を使用して、書き 込みポリシーを設定できます。

• スタンドアロン サーバの場合、Cisco IMC インターフェイスを使用して [Virtual Drive Properties] > [Write Policy] を設定します。ご使用の『Cisco IMC Configuration Guide』の 「Managing Storage Adapters」のセクションを参照してください。

Cisco IMC GUI と CLI [コンフィギュレーション](http://www.cisco.com/c/en/us/support/servers-unified-computing/ucs-c-series-integrated-management-controller/products-installation-and-configuration-guides-list.html) ガイド

• Cisco UCS統合サーバの場合、Cisco UCS Managerインターフェイスを使用して、ストレー ジ プロファイルの仮想ドライブ構成の一部として書き込みキャッシュ ポリシーを設定し ます。

Cisco UCS Manager [コンフィギュレーション](http://www.cisco.com/c/en/us/support/servers-unified-computing/ucs-manager/products-installation-and-configuration-guides-list.html) ガイド

• LSI オプション ROM 設定ユーティリティを使用します。

### **RAID** グループでのドライブ タイプの混在使用

最高のパフォーマンスを得るために、次の注意事項に従ってください。

- RAID グループ内ですべての SAS または SATA ドライブを使用する。
- RAID グループ内で各ドライブに対し同じ容量を使用する。
- 同一の RAID グループ内で HDD と SSD を混在しない。

#### **RAID** コントローラの移行

このサーバは、SAS/SATA ハードウェア RAID (コントローラ カード) および組み込みソフト ウェア SATA RAID をサポートします。ハードウェア RAID とソフトウェア RAID を同時に使 用することはできません。許可されるデータ移行と移行手順の概要については、次の表を参照 してください。

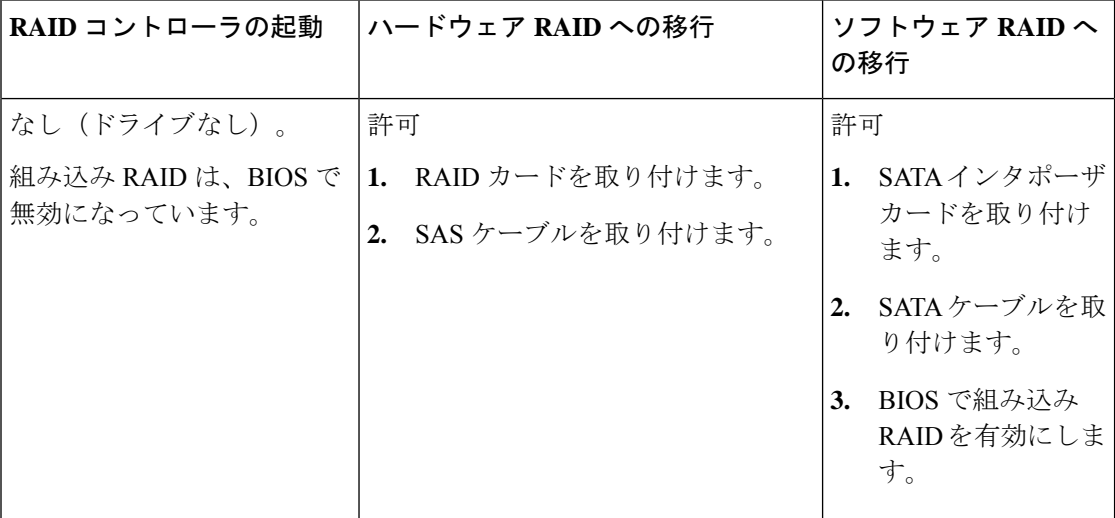

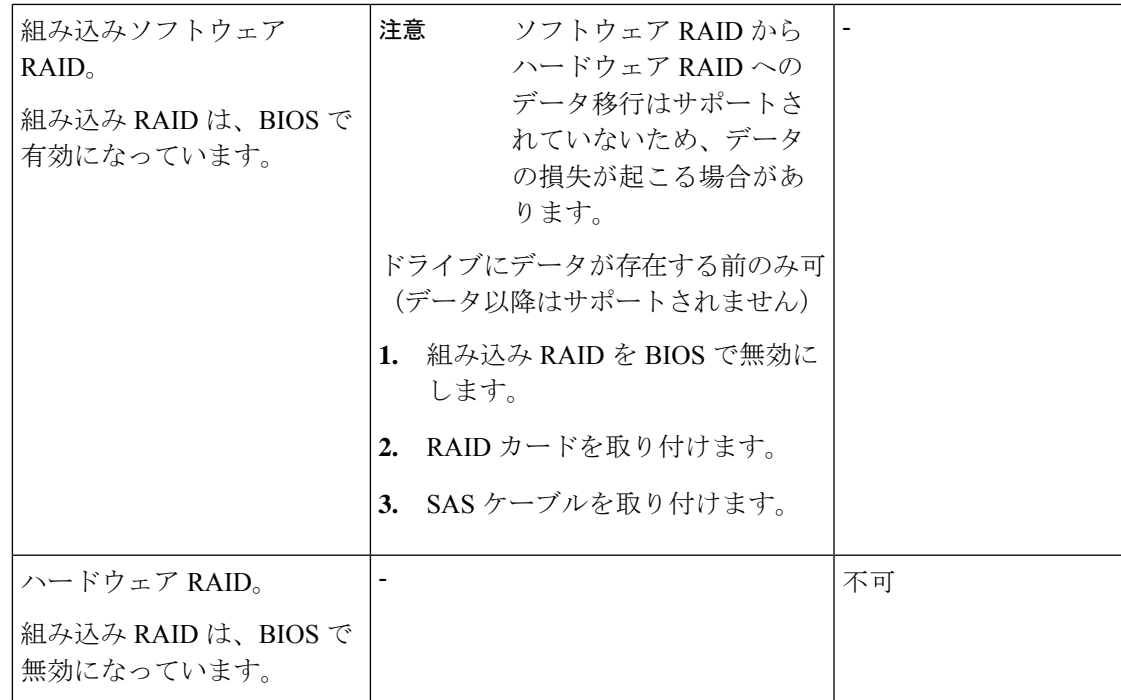

### ストレージ コントローラとバックプレーン コネクタ

ここでは、ストレージ コントローラとバックプレーンのケーブル接続について説明します。 SAS/SATA ケーブルは出荷時に取り付けられており、サーバーの SFF 10 ドライブ バージョン でサポートされているすべての内部コントローラに使用されます。

このセクションには、ケーブルからドライブへのマッピングを示す図も収録しています。

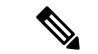

SFF 10 ドライブ バージョンは NVMe ドライブのみを搭載しており、SAS や SATA RAID を使 用しません。このバージョンのサーバは、工場出荷時に内部 mRAID ライザに NVMe スイッチ カードが取り付けられており、PCIe ライザ 2 にケーブルが接続されています。NVMe スイッ チ カードは、個別に注文できません。 (注)

#### 組み込み **RAID**

この SW RAID オプションは、SFF 10 ドライブ バージョンでは最大 8 台の SATA ドライブを制 御できます。

この組み込み RAID オプションには、内部 mRAID ライザー 3 に取り付けられた SATA インタ ポーザ カードが必要です。サーバに付属している SAS/SATA ケーブルを使用します。

**1.** SAS/SATA ケーブル A1 を A1 インタポーザ コネクタから A1 バックプレーン コネクタに 接続します。

**2.** SAS/SATA ケーブル A2 を A2 インタポーザ コネクタから A2 バックプレーン コネクタに 接続します。

ケーブルの接続および各ケーブルで制御されるドライブについては、次の図を参照してくださ い。SFF10 ドライブ バージョンでは、ドライブ 5 および 10 を組み込み SATA RAID コントロー ラで制御することはできません。 (注)

**Cisco 12G** モジュラ **SAS RAID** コントローラまたは **HBA**

この HW RAID オプションは、SFF 10 ドライブ バージョンでは最大 10 台の SAS/SATA ドライ ブを制御できます。

このオプションには、内部 mRAID ライザー 3 に取り付けられた SAS RAID カードまたは HBA カードが必要です。サーバに付属している SAS/SATA ケーブルを使用します。

- **1.** SAS/SATA ケーブル A1 を A1 カード コネクタから A1 バックプレーン コネクタに接続し ます。
- **2.** SAS/SATA ケーブル A2 を A2 カード コネクタから A2 バックプレーン コネクタに接続し ます。
- **3.** SFF 10 ドライブ サーバのみ:SAS/SATA ケーブル B2 を B2 カード コネクタから B2 バッ クプレーン コネクタに接続します。

(注)

ケーブルの接続および各ケーブルで制御されるドライブについては、次の図を参照してくださ い。

#### **RAID** ユーティリティに関する詳細情報

Broadcomユーティリティには、詳細な使用法に関するヘルプマニュアルが用意されています。

- RAID に関する基本情報および Cisco サーバのサポートする RAID コントローラ カード用 ユーティリティの使用については、『Cisco [Servers](http://www.cisco.com/c/en/us/td/docs/unified_computing/ucs/c/sw/raid/configuration/guide/RAID_GUIDE.html) RAID ガイド』を参照してください。
- SAS MegaRAID ハードウェア構成: Broadcom 12 Gb/s MegaRAID SAS [ソフトウェア](https://www.cisco.com/c/dam/en/us/td/docs/unified_computing/ucs/3rd-party/lsi/mrsas/userguide_june_2017/pub-005110_DB15-001199-08_2017-06-09_MR-614-SW-UG.pdf) ユーザ ガイド [バージョン](https://www.cisco.com/c/dam/en/us/td/docs/unified_computing/ucs/3rd-party/lsi/mrsas/userguide_june_2017/pub-005110_DB15-001199-08_2017-06-09_MR-614-SW-UG.pdf) 2.8
- MegaRAID の組み込みソフトウェアおよびサーバ BIOS を介してアクセスするユーティリ ティ(第4章を参照): Broadcom 組み込み MegaRAID [ソフトウェア](https://www.cisco.com/c/dam/en/us/td/docs/unified_computing/ucs/3rd-party/broadcom/SW-RAID-UG-MAR2018/Embedded_MegaRAID_Software_UserGuide_pub-005085.pdf) ユーザ ガイド (2018 年 3 [月\)](https://www.cisco.com/c/dam/en/us/td/docs/unified_computing/ucs/3rd-party/broadcom/SW-RAID-UG-MAR2018/Embedded_MegaRAID_Software_UserGuide_pub-005085.pdf)

翻訳について

このドキュメントは、米国シスコ発行ドキュメントの参考和訳です。リンク情報につきましては 、日本語版掲載時点で、英語版にアップデートがあり、リンク先のページが移動/変更されている 場合がありますことをご了承ください。あくまでも参考和訳となりますので、正式な内容につい ては米国サイトのドキュメントを参照ください。